# Provide Tax Code in Billing Document Output

**SAP S/4HANA Cloud**

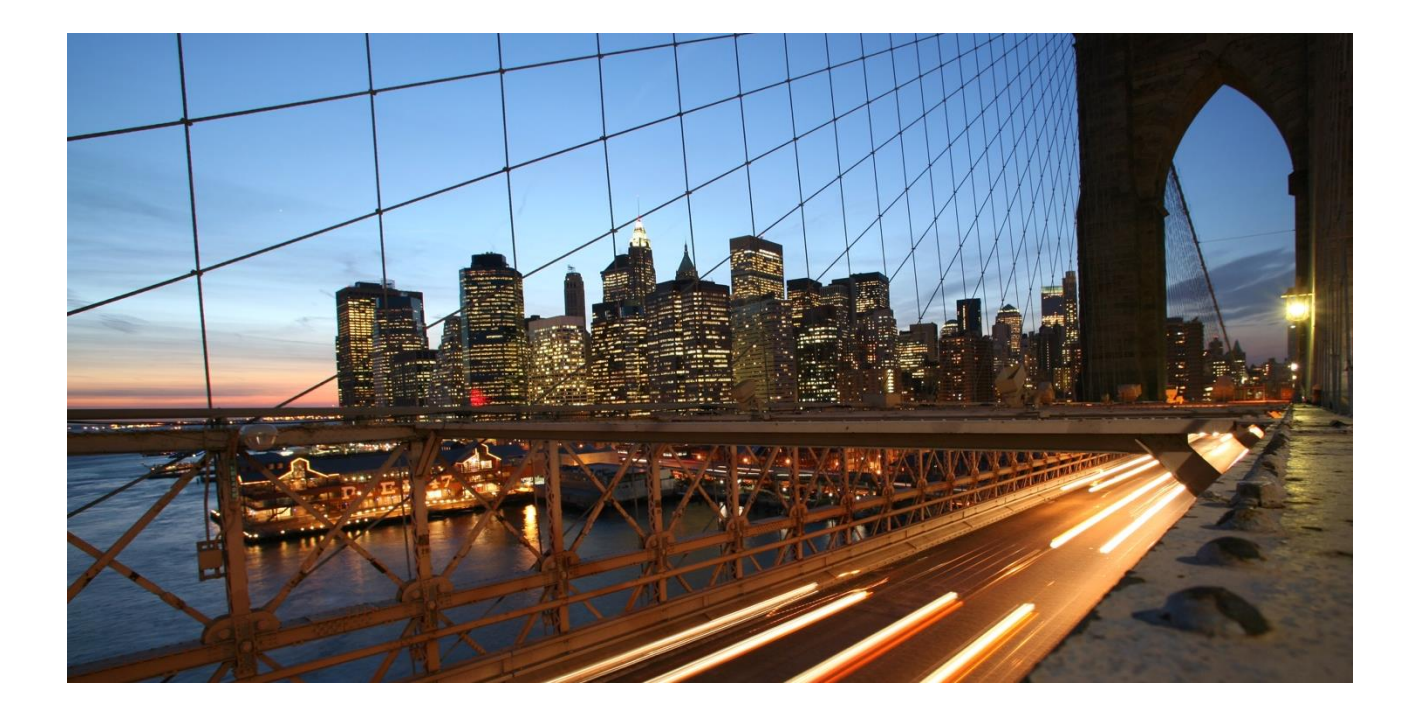

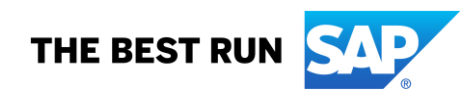

## TABLE OF CONTENTS

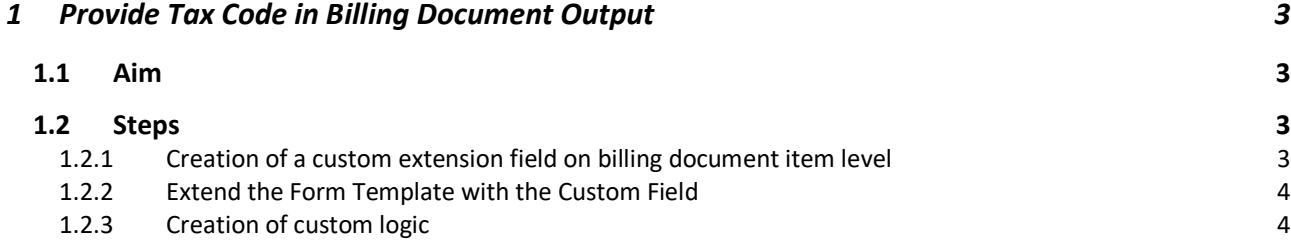

## <span id="page-2-1"></span><span id="page-2-0"></span>**1 Provide Tax Code in Billing Document Output**

### **1.1 Aim**

<span id="page-2-2"></span>Add item level tax code on form template for billing document output.

#### **1.2 Steps**

#### <span id="page-2-3"></span>*1.2.1 Creation of a custom extension field on billing document item level*

Use the app *Custom Fields and Logic*, tab *Custom Fields*, which is part of the Extensibility business catalog. Create a new custom field in *Business Context* **Billing Document Item** with an appropriate type.

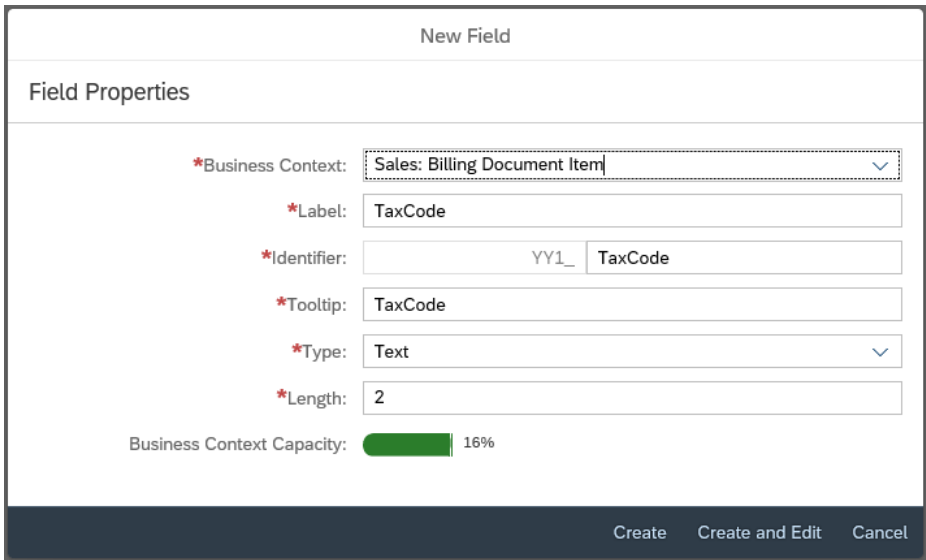

This custom field is intended to store the tax code on billing document item level.

*Note: The custom field is not filled until the output request is triggered.* 

## <span id="page-3-0"></span>*1.2.2 Extend the Form Template with the Custom Field*

Within the same app *Custom Fields and Logic,* and on the tab *Custom Field,* enable the form templates for the billing document with the custom field.

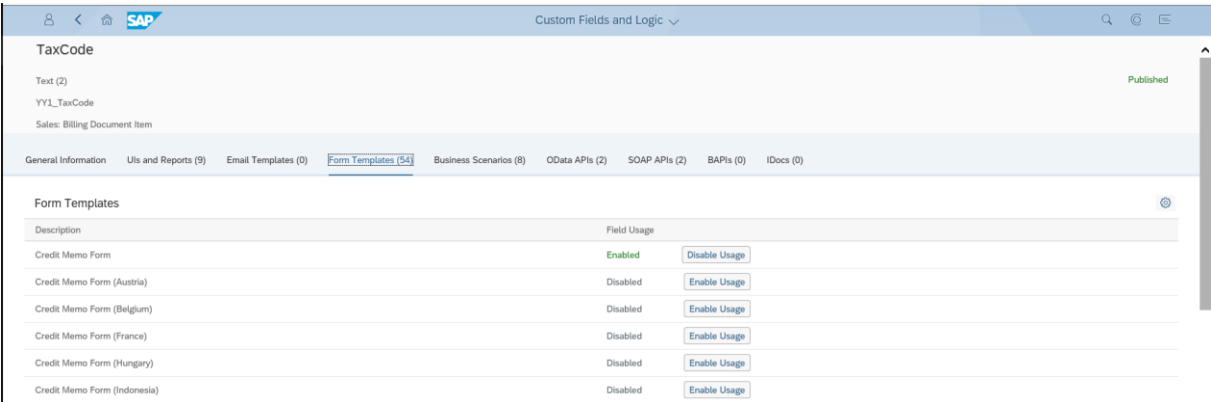

Save and publish the custom field.

### <span id="page-3-1"></span>*1.2.3 Creation of custom logic*

Use the app *Custom Fields and Logic*, and go to the Custom Logic tab.

Create a new Enhancement Implementation in *Business Context* **Sales: Billing Document Item** with *Definition Description* **Billing Standard Output Item Adaption** and add an appropriate Implementation Description.

In case the Enhancement Implementation already exists, you can skip this step.

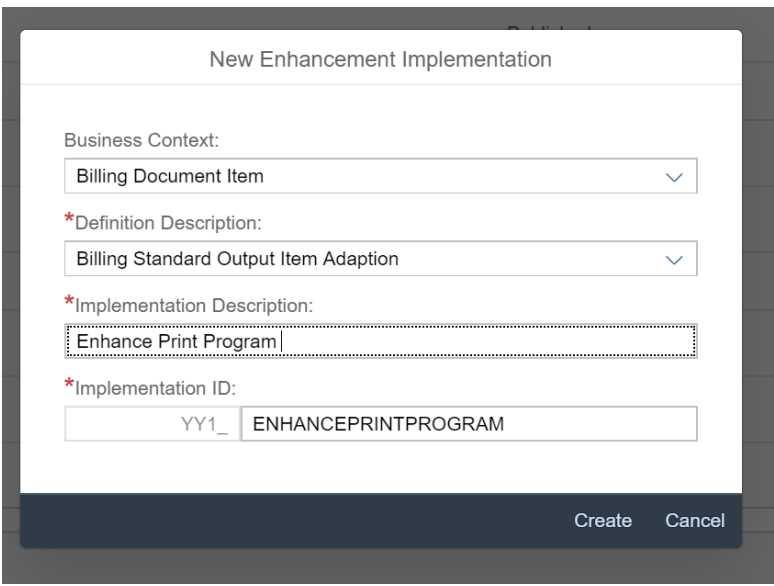

#### Add the following custom logic to the Draft:

```
* First of all assign existing custom field values to output parameter:
  billingdocitem_ext_out = billingdocitem_ext_in.
  billingdocitemdescr_ext_out = billingdocitemdescr_ext_in.
*
   Read tax code for specific billing document item:
   SELECT SINGLE taxcode
   FROM i billingdocitemprcgelmntbasic
   WHERE \overline{b}_1lingdocument = @billingdocitem-billingdocument
    AND billingdocumentitem = @billingdocitem-billingdocumentitem
    AND pricingprocedurestep = '850'
    INTO @billingdocitem_ext_out-yy1_taxcode_bdi.
```
#### *Alternative:*

```
First of all assign existing custom field values to output parameter:
  billingdocitem_ext_out = billingdocitem_ext_in.
  billingdocitemdescr_ext_out = billingdocitemdescr_ext_in.
*
* Read tax code for specific billing document item:
   SELECT SINGLE taxcode
     FROM i billingdocitemprcgelmntbasic
     WHERE \overline{b}illingdocument = @billingdocitem-billingdocument
     AND billingdocumentitem = @billingdocitem-billingdocumentitem
     AND ( ConditionCategory = 'D' or ConditionCategory = '+' )
     AND ConditionInactiveReason IS INITIAL
     INTO @billingdocitem ext out-yy1 itmtaxcode bdi.
```
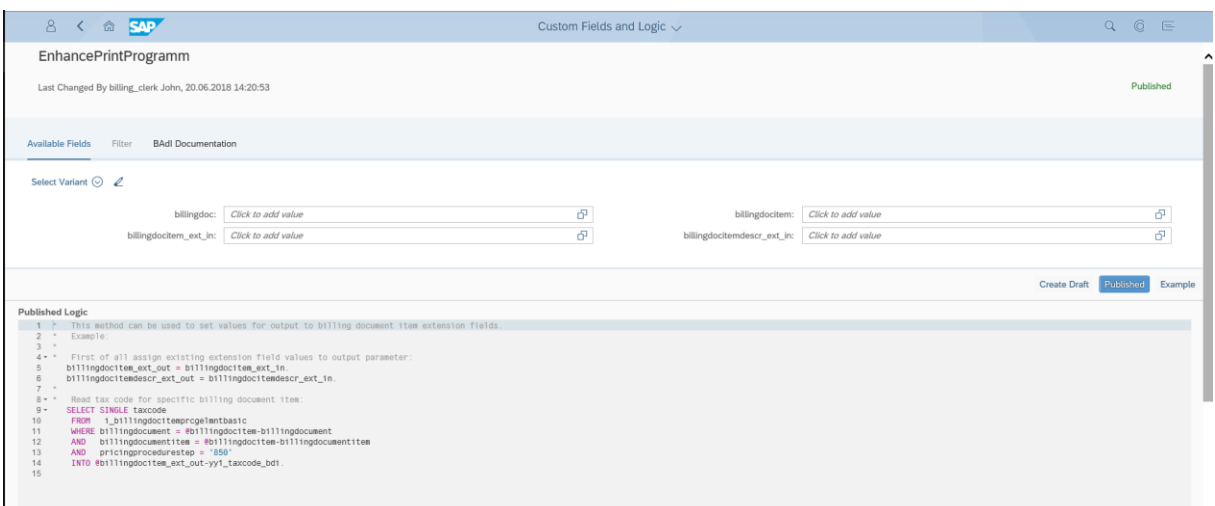

#### Save and publish the custom logic.

*Note:* 

- *The pricing procedure step depends on the pricing procedure and, in case of custom pricing procedures, the value could differ.*
- *To see the newly created custom field on the billing document printout, it's necessary to create a new form template.*